# **Personal Hotspot Set Up Android**

You can use your phone's mobile data to connect another phone, tablet, or computer to the internet. Sharing a connection this way is called tethering or using a hotspot. Some phones can share Wi-Fi connection by tethering.

Most Android phones can share mobile data by Wi-Fi, Bluetooth, or USB.

### **Hotspot Button**

You have likely seen the hotspot button in your device's quick settings drawer.

While that is the fastest and easiest way to turn your mobile hotspot on and off, you are going to want to take a moment to configure things first.

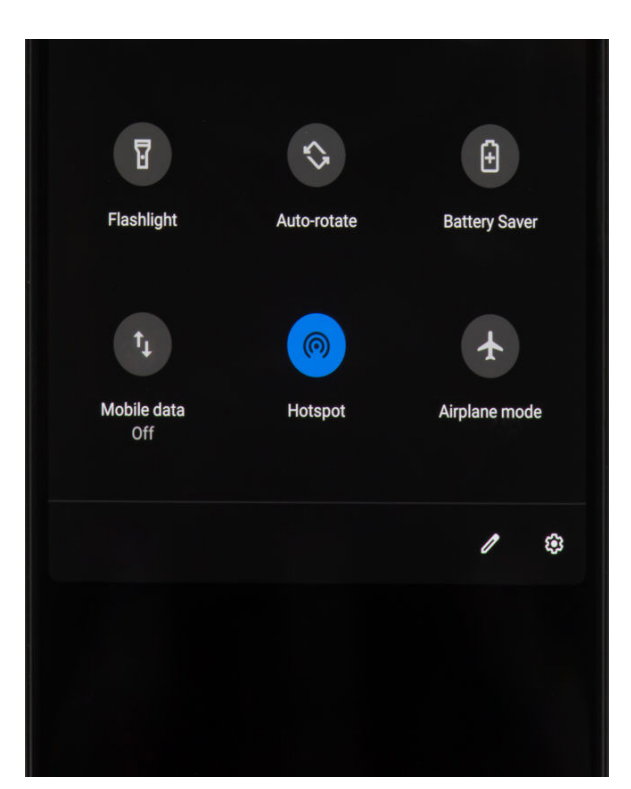

## **Tether by Wi-Fi Hotspot**

#### **Step 1: Turn on your phone's hotspot**

- Open your phone's Settings app.
- Tap Network & internet and then Hotspot & tethering and then Wi-Fi hotspot.
- Turn on Wi-Fi hotspot.
- $\bullet$ To see or change a hotspot setting, like the name or password, tap it. If needed, first tap Set up Wi-Fi hotspot.

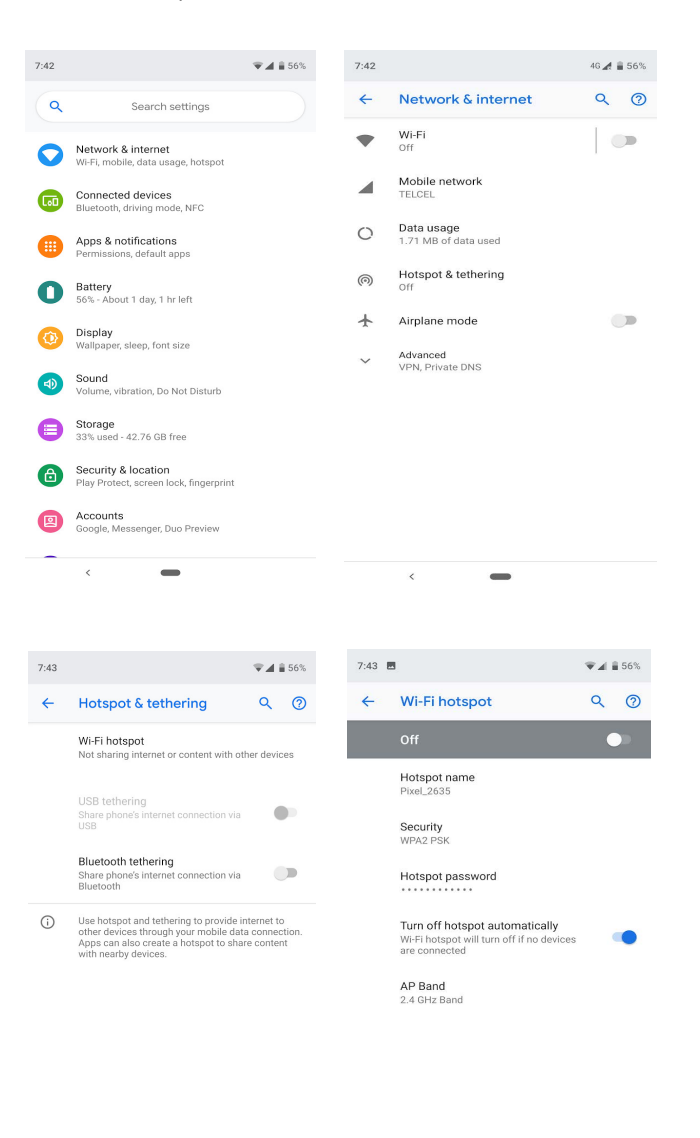

#### **Step 2: Connect another device to your phone's hotspot**

- On the other device, open that device's list of Wi-Fi options.
- Pick your phone's hotspot name.
- Enter your phone's hotspot password.
- Click Connect.

Tip: You can share your phone's mobile data with up to 10 other devices via a Wi-Fi hotspot.

## **Tether by Bluetooth**

- Pair your phone with the other device.
- Set up the other device to get its network connection by Bluetooth. Follow the instructions that came with the device.
- Open your phone's Settings app.
- Tap Network & internet And then Hotspot & tethering.
- Tap Bluetooth tethering.

## **Tether by USB Cable**

#### **Important: Mac computers can't tether with Android by USB.**

- Using a USB cable, connect your phone to the other device. A "Connected as a…" notification shows at the top of the screen.
- Open your phone's Settings app.
- Tap Network & internet And then Hotspot & tethering.
- Turn on USB tethering.

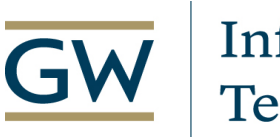

# Information Technology

**Need Support? Call 202-994-4948 Email ithelp@gwu.edu Visit IT.GWU.EDU**